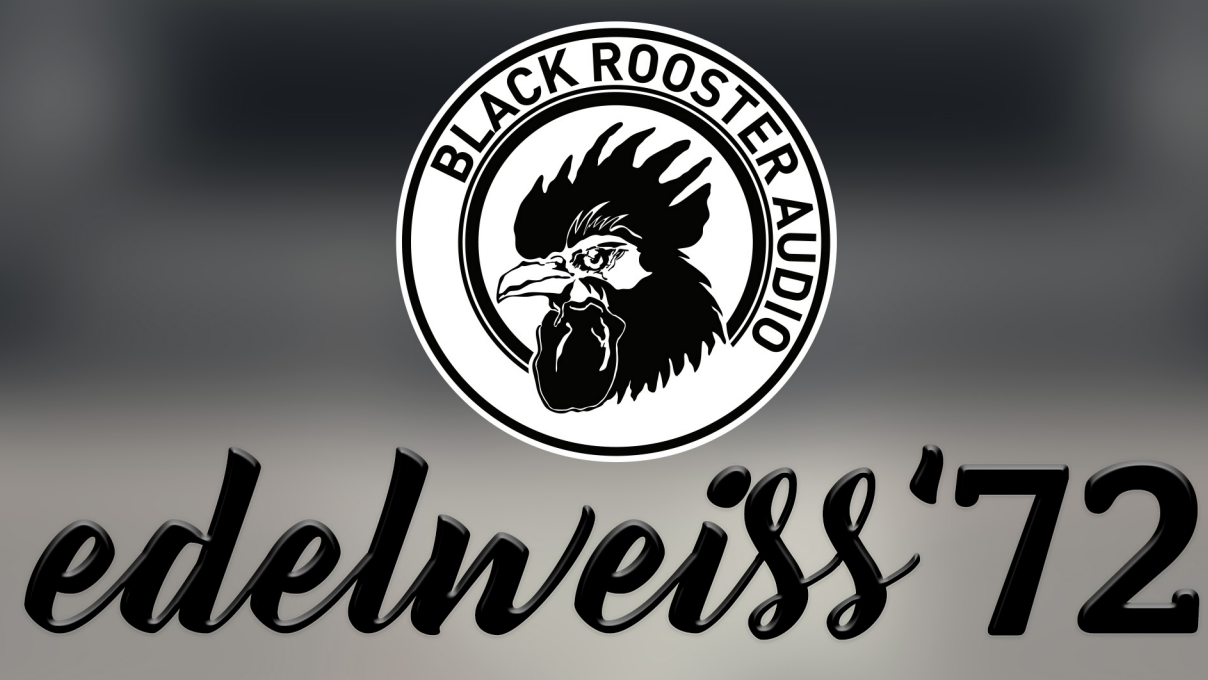

## **MASTERING TOOLCHAIN**

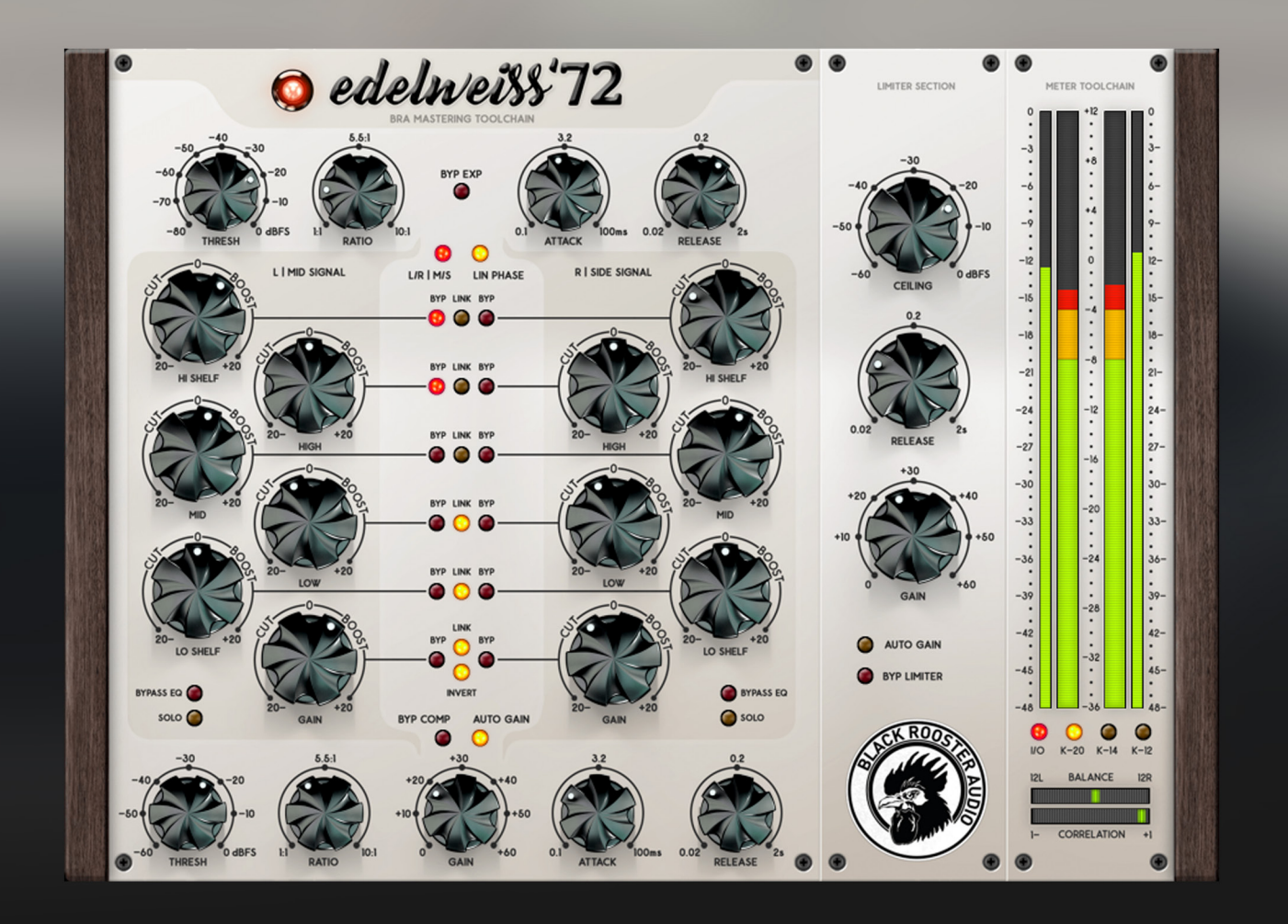

## OVERVIEW & INSTRUCTIONS WWW.BLACKROOSTERAUDIO.COM

## **OVERVIEW & INSTRUCTIONS**

### **About the Edelweiss'72**

*Mastering Toolchain*

Black Rooster Audio is excited to present the Edelweiss'72, a highly dynamic mastering toolchain, that allows surgical modifications to any mix that might sound limply, needs subtle tweaking or a mastering finish.

Where in the input stage you are able to expand the signal, that might be stressed by over-compression, you can EQ your signals in 5 static bands, with linear-phase filters in regular stereo or M/S mode. A final compression/limiting stage will finish the overall process with a concentration of density made up with (auto) gain-stages at the end of each section.

We focussed on a variety of process-friendly bypass and soloing options, as well as proper Kand peak, balance and correlation metering in order to concede decent comparison workflows.

### **Plugin Activation & System Requirements**

Black Rooster Audio plug-ins are equipped with a straightforward and easy to use challenge-response activation system. We did our best to make sure our system works well for both online and offline users. By supporting USB key activation, mobile use is supported and just as easy as permanent activation of your computer's hard disk.

For detailed information about the activation process and the current system requirements of our plug-ins please refer to:

www.blackroosteraudio.com/faq.html

## **Key features**

## *Linear Phase EQ*

Our linear-phase approach for the EQ section of the plugin allows spotless control of the selected band/shelf, without any influence on the substantial energy-flow of the signal, that otherwise might cause noticeable phase incoherence and unwanted accentuation or attenuation at the band edges.

### *SSE2 optimized code*

DSP operations are pipe-lined using the SSE2 instruction set. This ensures highest possible performance operation despite very complex computations.

### *Auto-adjusted oversampling for maximum audio transparency*

Aliasing artifacts are efficiently attenuated using a low latency linear phase Dolph-Chebyshev poly-phase design. The oversampling is auto adjusted to your session's sample rate to save valuable CPU power while offering the most transparent sound possible.

### *HighDPI / Retina support*

All our plug-Ins support high pixel density on Mac OSX and Windows to bring you the most enjoyable user experience on high DPI displays. Please refer to your manual to find whether your DAW is HighDPI capable if you're working on Windows.

## **OVERVIEW & INSTRUCTIONS**

**Controls & User Interface**

**» Power** Will set the plugin to bypass.

## **» Expander :: Threshold (dBFS)**

Will set the Threshold of the expansion section. The expansion curve uses a static soft-knee for decimation of unwanted distortion around the Threshold.

## **» Expander :: Ratio (1:1 -> 10:1)**

Will set the Ratio of the expansion section that allows widening the dynamic range for correction of over-compression or unwanted noise in silence.

**» Expander :: Attack** Will set the attack time for the Expander Sidechain.

**» Expander :: Release** Will set the release/hold time for the Expander Sidechain.

**» Expander :: Bypass** Will bypass the Expander section.

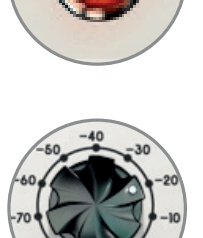

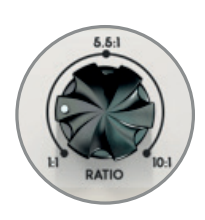

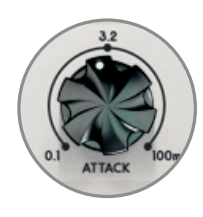

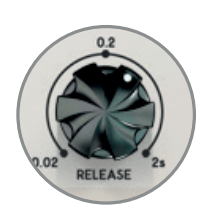

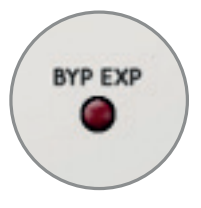

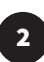

Corresponding bands and gain can be linked in order to manipulate both l/r|m/ s-signal. For the gain paramters a link inversion is implemented to anti-circular adjust the gain of the corresponding parameter (for smooth stereo tightening/

## **» EQ Section :: Bypass & Solo (Side-wise)**

The EQ section can be bypassed and soloed for monitoring purposes. Bypassing will keep the states of past bypasses on single parameters.

## **Controls & User Interface**

**OVERVIEW & INSTRUCTIONS**

## **» EQ Section :: L/R | /M/S Switch**

Will switch the EQ section from regular Stereo (L/R) to M/S, which allows separate editing of mid and side-signal.

## **» EQ Section :: Band Regulation**

Will allow the static bands to be adjusted from -20dB to +20dB. The over-all gain at the end of the l/r|mid/side section of the EQ adjusts the signal from -20dB to +20dB.

Filter bands are set to:

- High Shelf: 10 kHz
- High Band: 5 kHz
- Mid Band: 1 kHz
- Low Band: 250 Hz
- $-$  Low Shelf: 100 Hz

## **» EQ Section :: Linking & Bypassing Bands**

widening).

**» EQ Section :: LIN Phase Switch** Will switch the EQ section from IIR to linear-phase FIR filtering (attention: high CPU load).

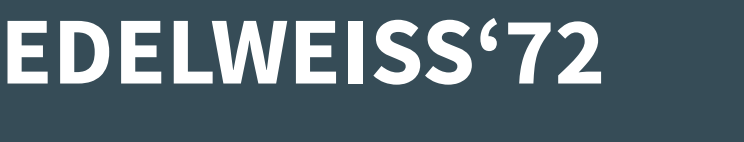

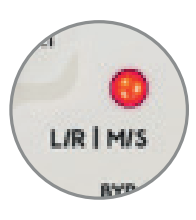

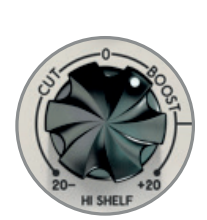

**IN PHAS** 

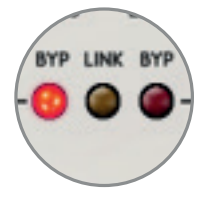

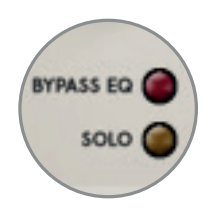

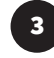

## **OVERVIEW & INSTRUCTIONS**

## **Controls & User Interface**

## **» Compressor :: Threshold (dBFS)**

Will set the Threshold of the compression section. The compression curve uses a static soft -knee for decimation of unwanted distortion around the Threshold.

## **» Compressor :: Ratio (1:1 -> 10:1)**

Will set the Ratio of the compression section that allows tightening the dynamic range and add density to the signal.

## **» Compressor :: Gain**

Will set the make-up gain for the Compressor to compensate low levels after high compression.

**» Compressor :: Attack** Will set the attack time for the Compressor Sidechain.

**» Compressor :: Release** Will set the release time for the Compressor Sidechain.

## **» Compressor :: Auto Gain**

Will set the gain parameter to be automated, based on the level loss through adjusting Threshold and Ratio (e.g. Thresh -6dB, Ratio: 2:1 -> Auto Gain +3dB).

## **» Compressor :: Bypass**

Will bypass the Compressor section.

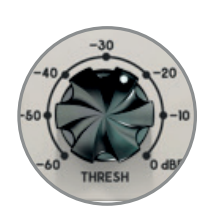

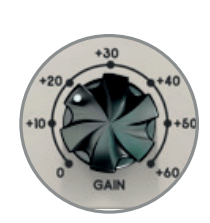

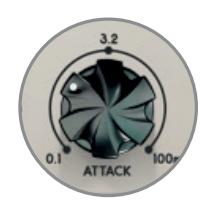

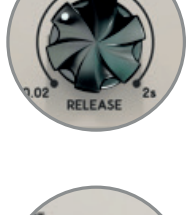

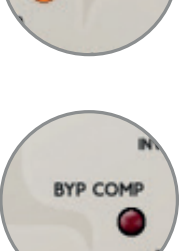

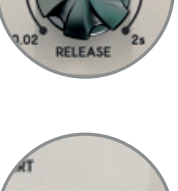

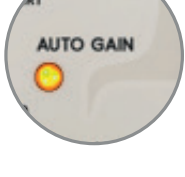

## **OVERVIEW & INSTRUCTIONS**

## **Controls & User Interface**

**» Limiter :: Threshold (dBFS)** Will set the Threshold of the limiting section.

**» Compressor :: Gain** Will set the make-up gain for the Limiter to compensate the limiter Thresh.

**» Limiter :: Release** Will set the release time for the Limiter Sidechain.

**» Limiter :: Auto Gain** Will set the gain parameter to be automated, based on the level loss through adjusting Threshold (e.g. Thresh -6dB -> Auto Gain +6dB).

**» Limiter :: Bypass** Will bypass the Limiter section.

**» Meter :: I/O Switch** Will switch the meters from input to output (active).

**» Meter :: Scale Switch** Will set the meter scale (RMS) to K20, K14, K12.

## *Regarding Metering:*

You will find a peak meter, K-weighted RMS meters, both in stereo, as well as a balance and correlation meter, that allow visual monitoring of the over-all signal position and phase coherence.

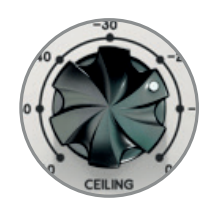

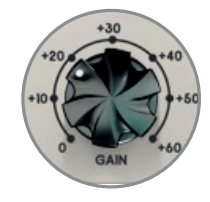

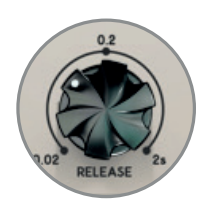

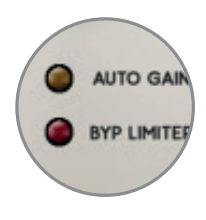

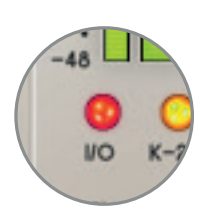

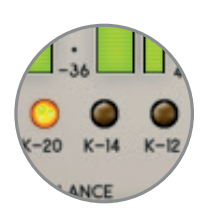

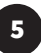

## **PREFERENCES & INSTRUCTIONS**

### **GUI Size**

In the GUI size menu you can select your preferred GUI scaling from a list of four settings, if the default mode (Normal) is too big or too small for your taste. Please note that the GUI size setting is a global preference that affects all Black Rooster Audio plug-ins installed on your system.

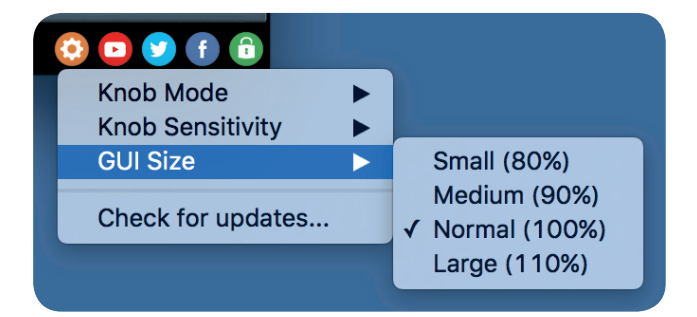

### **Check for updates**

Click the Check for updates entry to see if the plug-ins installed on your system are up-to-date. This function requires internet access.

### **Knob behaviour & keyboard shortcuts**

Use the plug-ins settings menu to select your preferred knob mode globally, i.e. all of our plug-ins share the same setting among all DAW applications. Choose between "Host Setting", "Circular", "Relative Circular" and "Linear":

- By default the knob mode is set to "Host Setting" which means that the knob mode is dictated by the DAW application. Some VST hosts allow to change the knob mode setting in their preference menu. Our plug-ins will respect the host knob mode in that setting.
- In the "Circular" or "Relative Circular" modes knobs will react to circular mouse gestures and you have to drag your mouse in clockwise or counter-clockwise direction to change a knob's value.
- In the "Linear" mode you have to drag your mouse up or down when selecting a knob to change its value.

Use the knob sensitivity menu to adjust the knob sensitivity to taste. This function is only available in linear mode.

### **All of our plugins support the following keyboard shortcuts**

*AU Hosts on Mac OS* Alt + Click - Reset control to its default value Shift + Drag - Fine control Shift + Mousewheel - Fine control

*VST Hosts on Mac OS* CMD + Click - Reset control to its default value Shift + Drag - Fine control (only a applicable in linear knob mode) Shift + Mousewheel - Fine control

*VST Hosts on Windows* Ctrl + Click - Reset control to its default value Shift + Drag - Fine control (only a applicable in linear knob mode) Shift + Mousewheel - Fine control

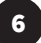